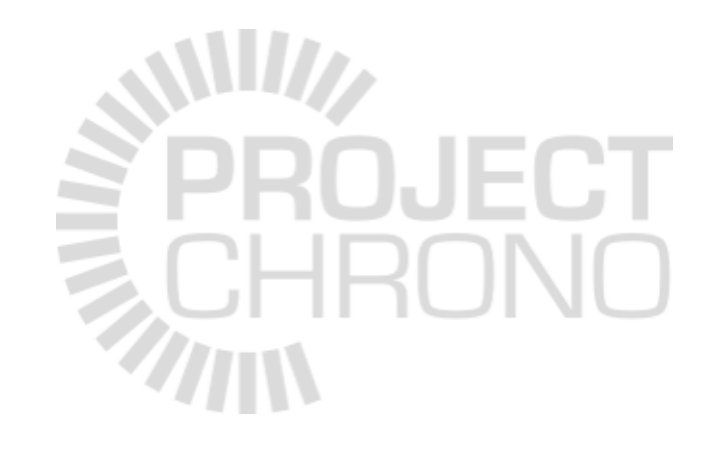

# Chrono::SolidWorks

#### Add-In for Pre-Processing in SolidWorks

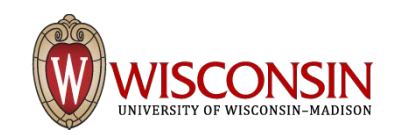

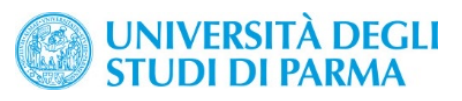

## Chrono::SolidWorks

- Chrono:: SolidWorks is an experimental add-in for SolidWorks, it provides a pre-processing GUI
- Developed in C# for SolidWorks API (based on COM architecture)
- Exports models: translates SW **parts + constraints** into Chrono **bodies + links**
- Exports the Chrono model as a .py file (requires Chrono::Python unit to parse it from your C++ program)
- Prerequisites
	- SolidWorks (v. 2013 or later) must be installed on your workstation
	- Chrono::PyEngine (*python* API) must be built/installed
	- Chrono (*C++* API) is optional

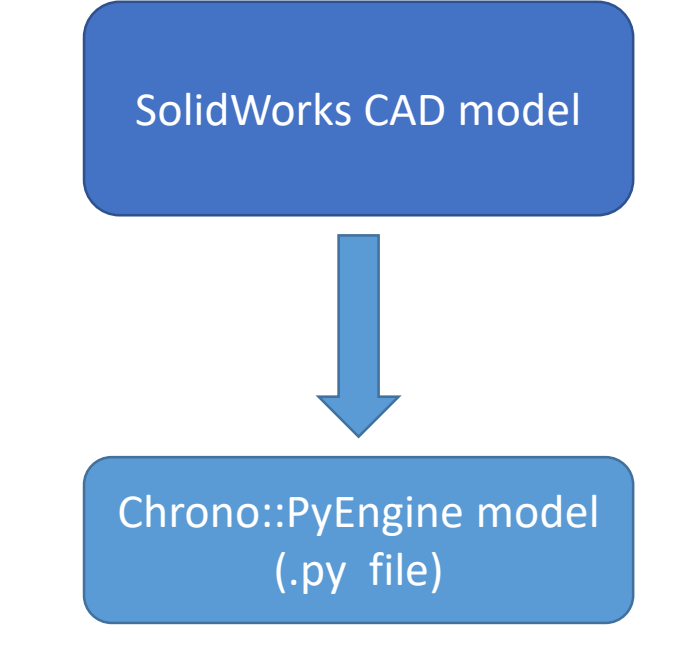

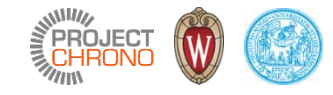

### Add-in installation

METHOD A (easiest, preferred)

- Download the latest installer from <http://www.projectchrono.org/download/>
- Install it (it should detect you SolidWorks installation)

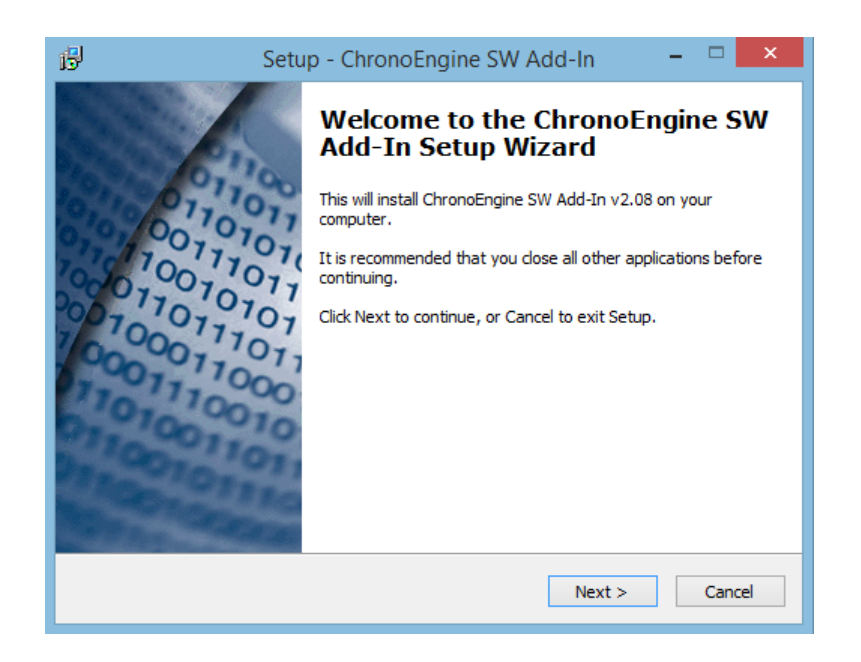

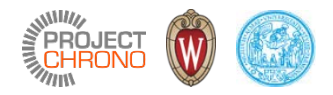

### Add-in installation

#### METHOD B

- Clone the C# source from GIT: <https://github.com/projectchrono/chrono-solidworks>
- Open VisualStudio as administrator
- Load the .sln in VisualStudio
- Set the Output path to your SolidWorks binaries in the Build tab:
- You may need to edit the dll paths by hand in the References editor:
- Run "Build/Build solution" menu, (Note: at the end of build, the add-in assembly will be automatically installed to your SolidWorks)<br>
automatically installed to your SolidWorks)<br>
<sup>a</sup> System.Core

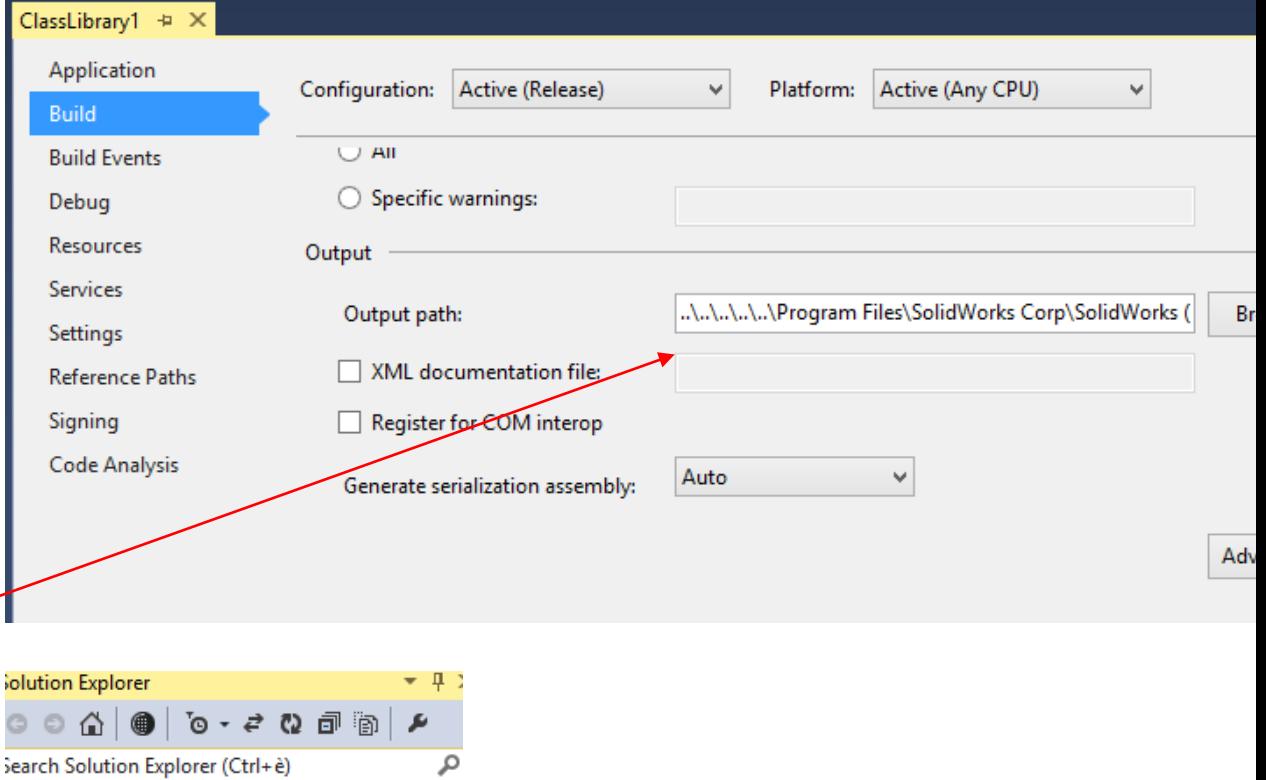

⊿ = ⊪ References ■ hacd CLI ■■ Microsoft.CSharp ■■ PresentationCore ■■ PresentationFramework **DE SolidWorks.Interop.sldworks** ■■ SolidWorks.Interop.swcommands ■ SolidWorks.Interop.swconst ■ SolidWorks.Interop.swpublished

**I-II** System.Data

## Add-in installation

Check if the add-in is correctly installed:

• See if this panel is visible:

• If not, check if the add-in is registered and actived, using the menu "Tools/Add-ins.."

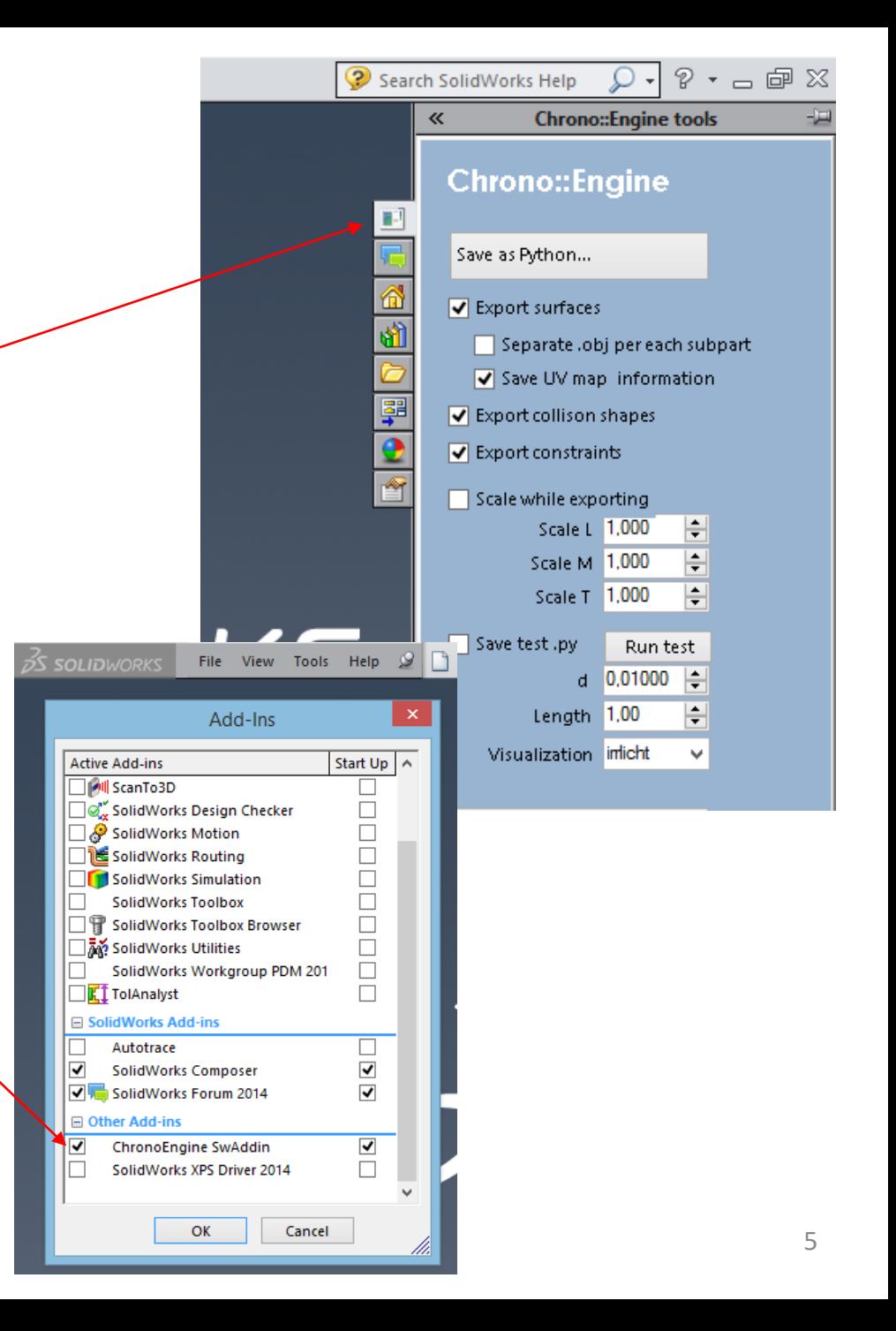

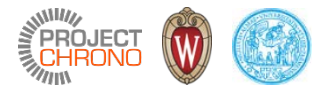

Create falling columns

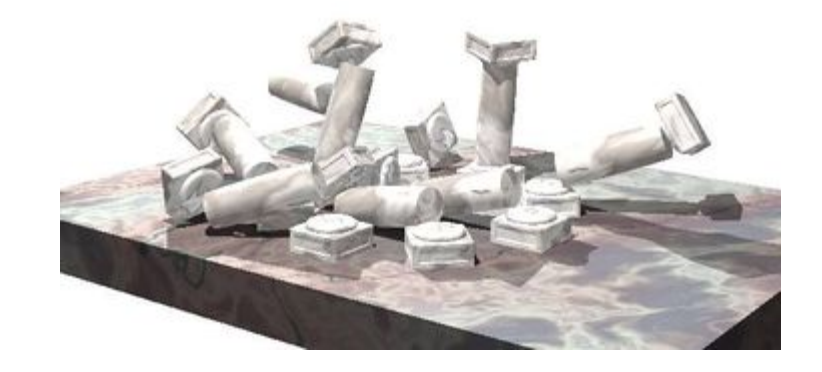

• Make a part in SolidWorks:

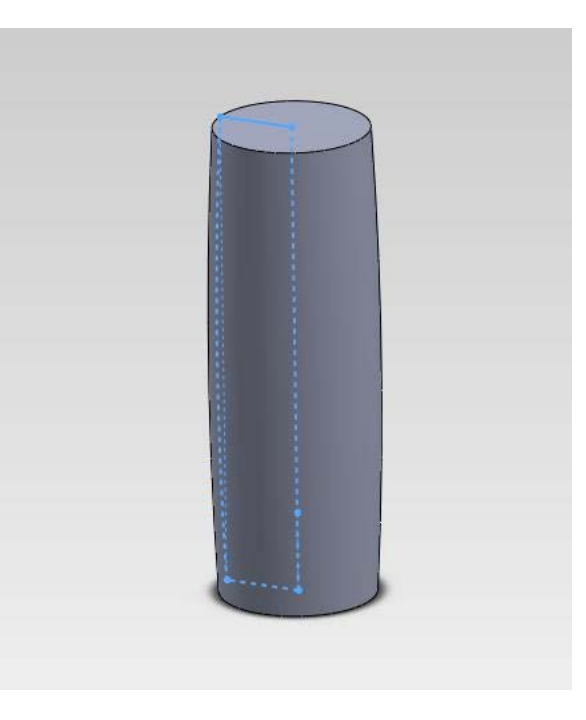

• Make a simplified collision shape: a cylinder.

It is 'overlapping' to the visualization surface (use the 'solid body' feature of SolidWorks)

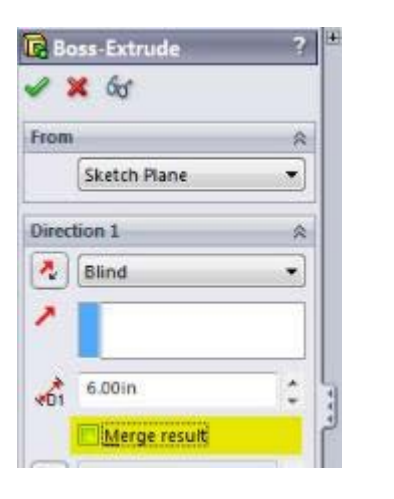

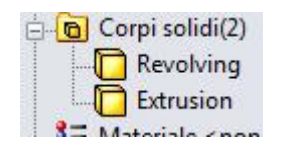

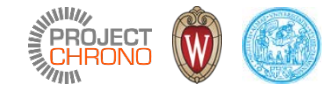

• Select the cylinder as collision shape using the SolidWorks Chrono Add-In panel:

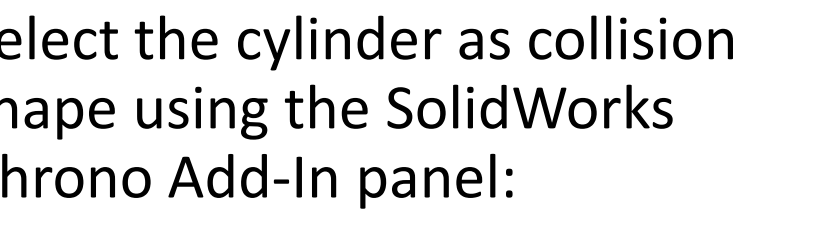

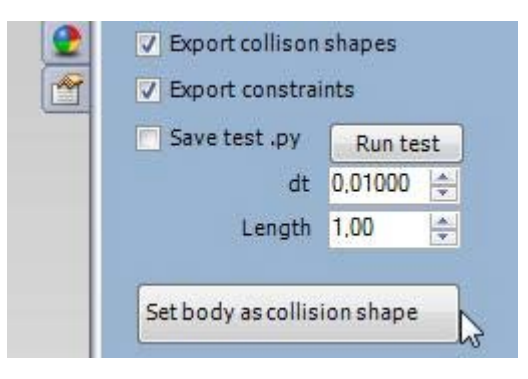

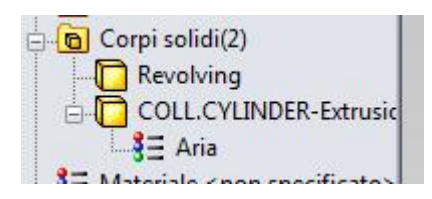

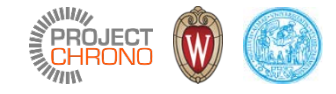

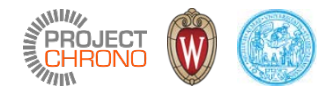

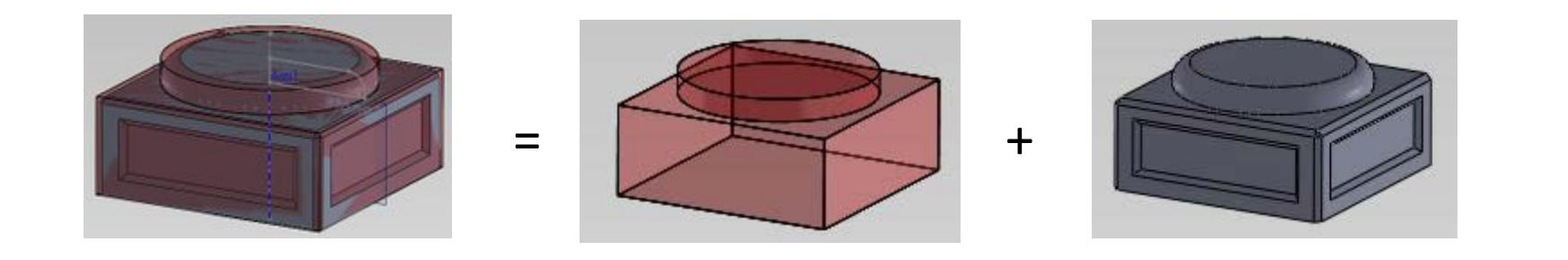

- Same procedure for capitols, where the collision shape is one or more simplified primitives
	- Cube
	- Sphere
	- Cylinder
	- $\bullet$  …

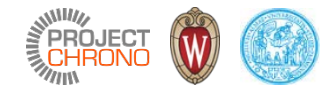

• Replicate parts:

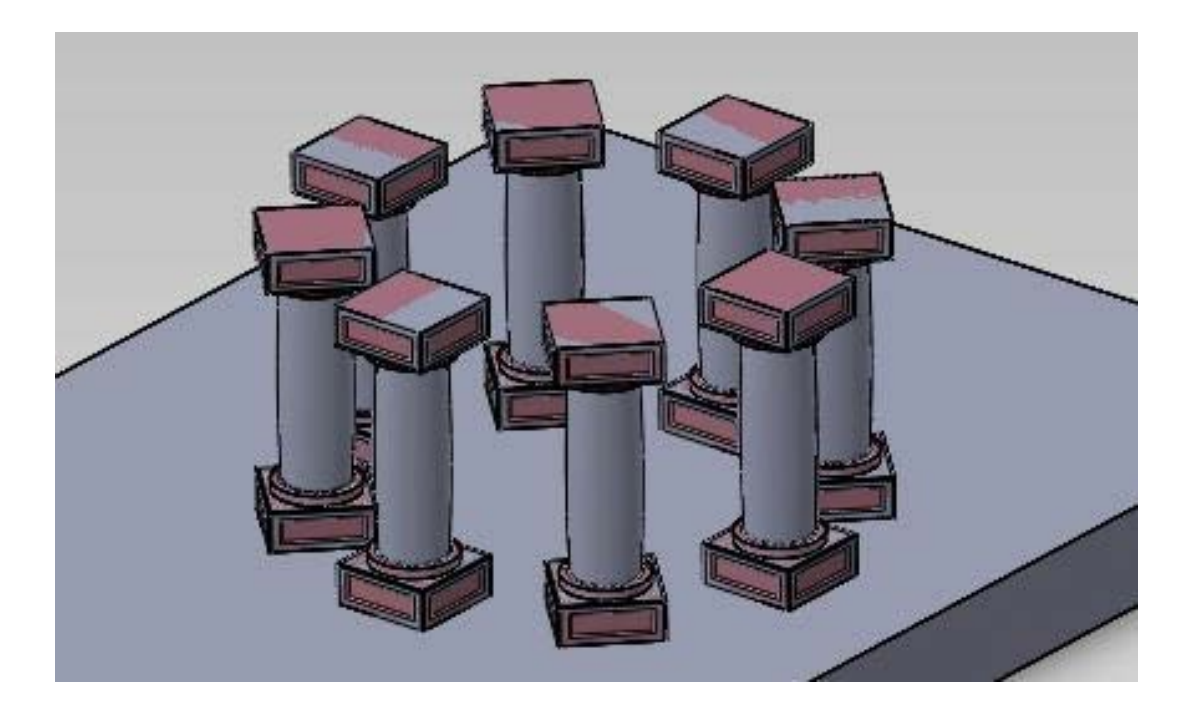

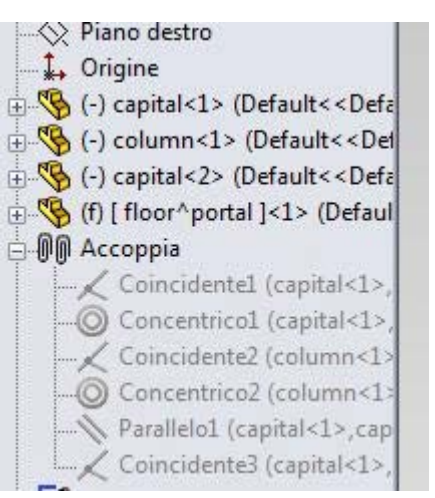

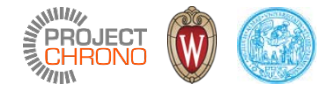

• Export to Python file:

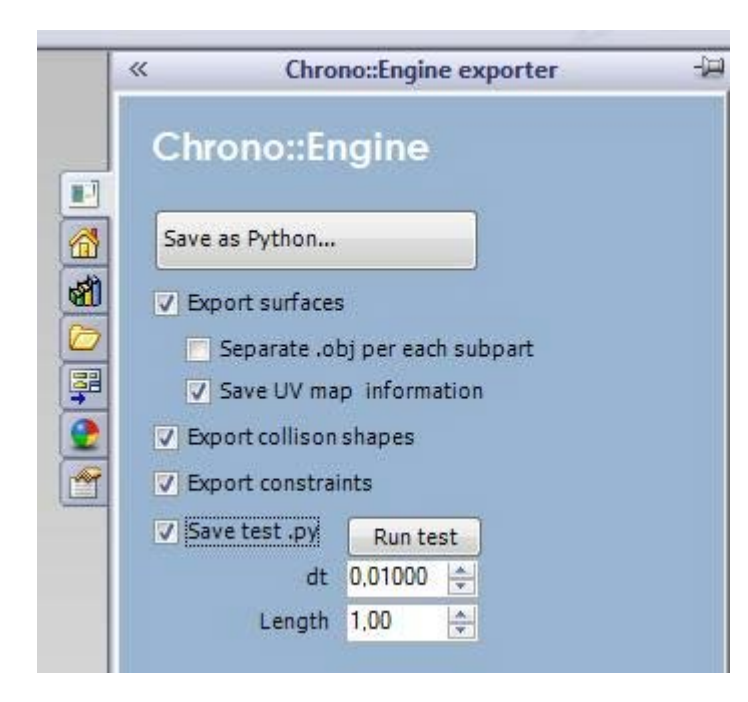

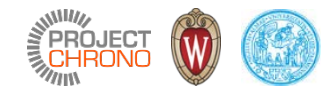

- Import the .py file from your C++ program
- Modify object properties, if needed (ex. friction coeff.)
- Add additional objects, if needed (ex a ChLink to make earthquakes)
- Run the Chrono simulation and postprocess the results

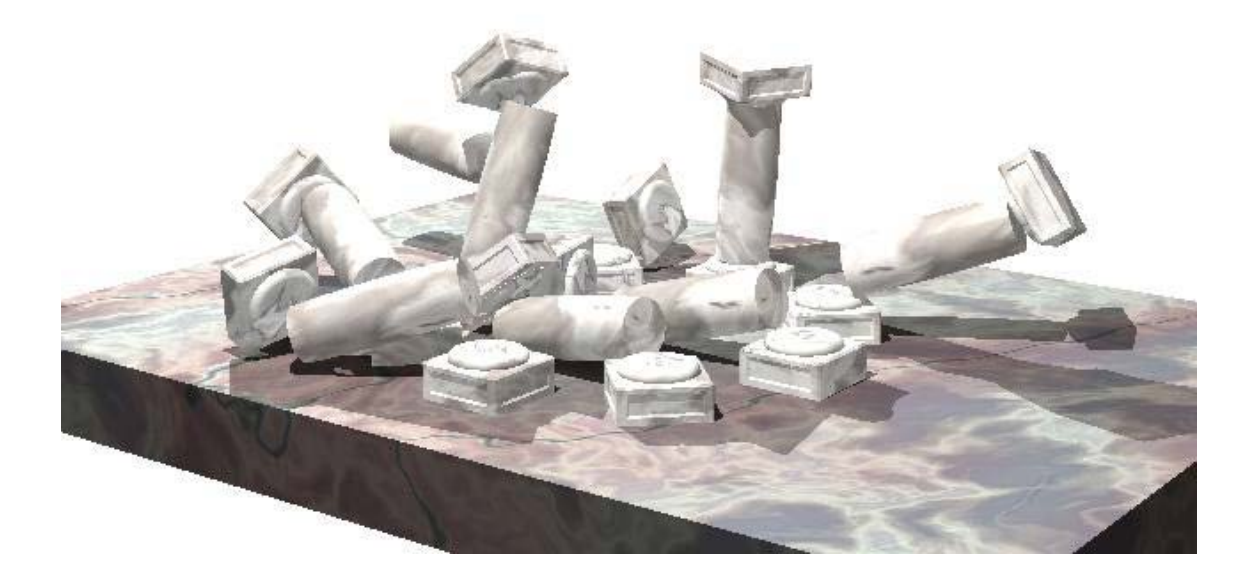

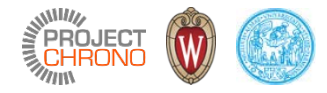

#### Notes:

• Mass properties are automatically computed and exported from **SolidWorks** 

• Most relevant mate constraints are exported as ChLink objects in Chrono

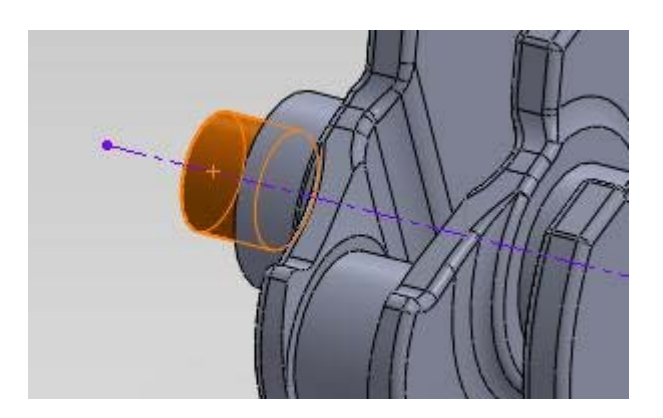

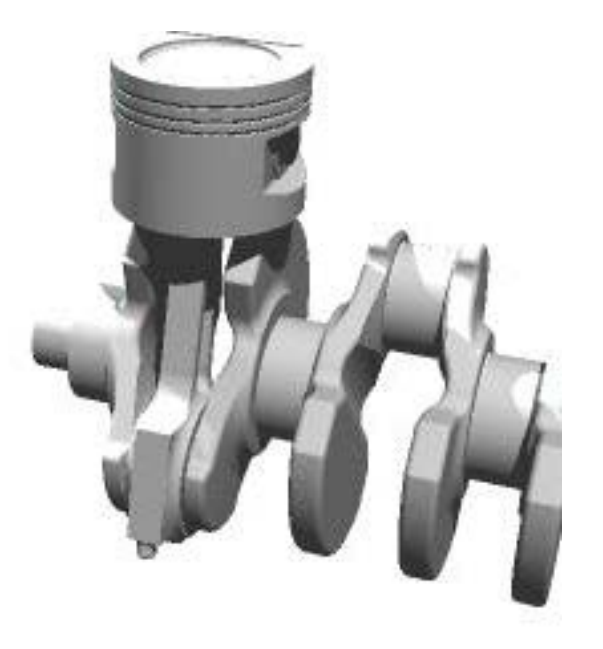